# 96W ZigBee LED Driver(constant voltage)

( € FC ØRHS (FFEE) SELV ₹ © © C ₹

Important: Read All Instructions Prior to Installation Function introduction

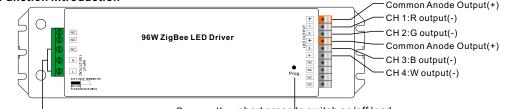

AC 100-277V input

Program Key: short press to switch on/off load, press and hold down to increase/decrease light intensity

09.96ZG.04763

Note: W channel can only be controlled through color temperature control command since Zigbee only has tunable white control. Color temperature control will mix RGB channels as 1 channel white and then make color tuning with the 4th channel white.

# **Product Data**

|            | LED Channel                  | 4                                                            |  |  |  |  |
|------------|------------------------------|--------------------------------------------------------------|--|--|--|--|
| Output     | DC Voltage                   | 24V DC                                                       |  |  |  |  |
|            | Max. Current                 | Max. 4A/CH, CH1+CH2+CH3+CH4=4A                               |  |  |  |  |
|            | Voltage Tolerance            | ±1%                                                          |  |  |  |  |
|            | Rated Power                  | max.96W                                                      |  |  |  |  |
| Input      | Voltage Range                | 100-277V AC                                                  |  |  |  |  |
|            | Frequency Range              | 50/60Hz                                                      |  |  |  |  |
|            | Power Factor (Typ.)          | > 0.90 @ 230VAC                                              |  |  |  |  |
|            | Total Harmonic<br>Distortion | THD $\leq$ 15% (@ full load / 230VAC)                        |  |  |  |  |
|            | Efficiency (Typ.)            | 90% @ 230VAC full load                                       |  |  |  |  |
|            | AC Current (Typ.)            | 1.2A @ 100VAC, 0.5A @ 230VAC                                 |  |  |  |  |
|            | Inrush Current (Typ.)        | Cold Start Max. 50A @ 230VAC                                 |  |  |  |  |
|            | Leakage Current              | < 0.5mA /230VAC                                              |  |  |  |  |
| Control    | Dimming Interface            | ZigBee                                                       |  |  |  |  |
|            | Dimming Range                | 0%-100%                                                      |  |  |  |  |
|            | Dimming Method               | Pulse Width Modulation                                       |  |  |  |  |
| Protection | Short Circuit                | Yes, recovers automatically after fault condition is removed |  |  |  |  |
|            | Over Current                 | Yes, recovers automatically after fault condition is removed |  |  |  |  |
|            | Over Temperature             | Yes, recovers automatically after fault condition is removed |  |  |  |  |
|            |                              |                                                              |  |  |  |  |

|                 | Working Temp.                                  | -20℃ ~ +50℃                                                              |  |  |  |  |
|-----------------|------------------------------------------------|--------------------------------------------------------------------------|--|--|--|--|
| Environment     | Max. Case Temp.                                | 75℃                                                                      |  |  |  |  |
|                 | Working Humidity                               | 10% ~ 95% RH non-condensing                                              |  |  |  |  |
|                 | Storage Temp.<br>& Humidity                    | -40°C ~ +80°C, 10% ~ 95% RH                                              |  |  |  |  |
|                 | Safety Standards                               | UL8750, CAN/CSA C22.2 No. 250.13-14,<br>EN61347-1, EN61347-2-13 approved |  |  |  |  |
|                 | Withstand Voltage                              | I/P-O/P: 3.75KVAC                                                        |  |  |  |  |
| Safety &<br>EMC | Isolation Resistance                           | I/P-O/P: 100M Ohms / 500VDC / 25°C / 70% RH                              |  |  |  |  |
|                 | EMC Emission EN55015, EN61000-3-2, EN61000-3-3 |                                                                          |  |  |  |  |
|                 | EMC Immunity                                   | EN61547, EN61000-4-2,3,4,5,6,8,11, surge immunity Line-Line 14           |  |  |  |  |
| Others          | MTBF                                           | 193.6K hrs min. @ 230VAC full load and 25℃<br>ambient temperature        |  |  |  |  |
|                 | Dimension                                      | 244*64*32mm (L*W*H)                                                      |  |  |  |  |

• Dimmable LED driver with plastic case, ZigBee RGBW LED light device based on ZigBee 3.0 protocol

• 4 channels 24VDC constant voltage output

- Class  ${\rm I\!I}$  power supply, full isolated design
- Built-in two-stage active PFC function, PF > 0.90, Efficiency > 90%
- Compliant with Safety Extra Low Voltage standard
- Short circuit, over load, over temperature protection

• Enables to control ON/OFF, light intensity and RGB color, W channel can only be controlled through color temperature control command

Color temperature control will mix RGB channels as 1 channel white and then make color tuning with the 4th channel white

ZigBee end device that supports Touchlink commissioning

- Can directly pair to a compatible ZigBee remote via Touchlink
- Supports zigbee green power and can bind max. 20 zigbee green power remotes
- Compatible with universal ZigBee coordinator or gateway products
- · IP20 rating, suitable for indoor LED lighting applications
- 5 years warranty

# Safety & Warnings

• DO NOT install with power applied to the device.

• DO NOT expose the device to moisture.

# Wiring Diagram

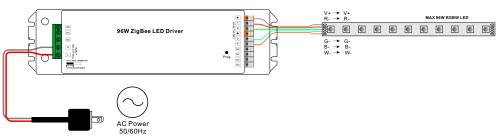

### Operation

1.Do wiring according to connection diagram correctly.

2. This ZigBee device is a wireless receiver that communicates with a variety of ZigBee compatible systems. This receiver receives and is controlled by wireless radio signals from the compatible ZigBee system.

### 3. Zigbee Network Pairing through Coordinator or Hub (Added to a Zigbee Network)

**Step 1**: Remove the device from previous zigbee network if it has already been added to, otherwise pairing will fail. Please refer to the part **"Factory Reset Manually"**.

**Step 2**: From your ZigBee Controller or hub interface, choose to add lighting device and enter Pairing mode as instructed by the controller.

Step 3: Re-power on the device to set it into network pairing mode (connected light flashes twice slowly), 15 seconds timeout, repeat the operation.

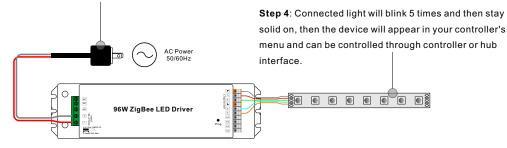

# 4. TouchLink to a Zigbee Remote

**Step 1**: Re-power on the device, Touchlink commissioning will start after 15S if it's not added to a network, 165S timeout. Or start immediately if it's already added to a network, 180S timeout. Once timeout, repeat the operation.

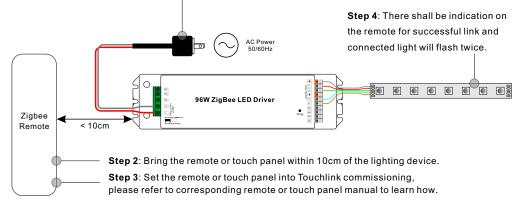

Note: 1) Directly TouchLink (both not added to a ZigBee network), each device can link with 1 remote.
2) TouchLink after both added to a ZigBee network, each device can link with max. 30 remotes.
3) For Hue Bridge & Amazon Echo Plus, add remote and device to network first then TouchLink.
4) After TouchLink, the device can be controlled by the linked remotes.

#### 5. Removed from a Zigbee Network through Coordinator or Hub Interface

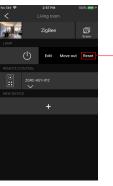

From your ZigBee controller or hub interface, choose to delete or reset the lighting device as instructed. The connected light blinks 3 times to indicate successful reset.

#### 6. Factory Reset Manually

Step 1: Short press "Prog." key for 5 times continuously or re-power on the device for 5 times continuously if the "Prog." key is not accessible.

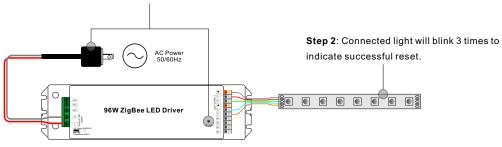

Note: 1) If the device is already at factory default setting, there is no indication when factory reset again . 2) All configuration parameters will be reset after the device is reset or removed from the network.

# 7. Factory Reset through a Zigbee Remote (Touch Reset)

Note: Make sure the device already added to a network, the remote added to the same one or not added to any network.

Step 1: Re-power on the device to start TouchLink Commissioning, 180 seconds timeout, repeat the operation.

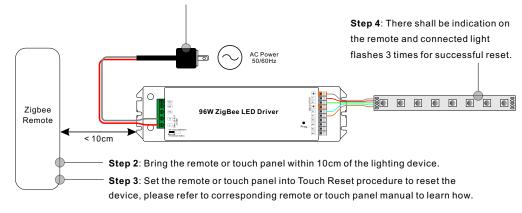

# 8. Find and Bind Mode

**Step 1**: Short press "Prog." button 3 times (Or re-power on the device (initiator node) 3 times) to start Find and Bind mode (connected light flashes slowly) to find and bind target node, 180 seconds timeout, repeat the operation.

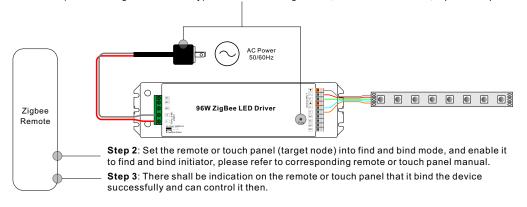

# 9. Learning to a Zigbee Green Power Remote

**Step 1**: Short press "Prog." button 4 times (Or re-power on the device 4 times) to start Learning mode (connected light flashes twice), 180 seconds timeout, repeat the operation.

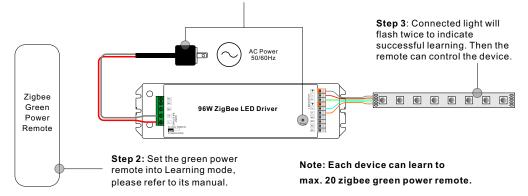

#### 10. Delete Learning to a Zigbee Green Power Remote

**Step 1**: Short press "Prog." button 3 times (Or re-power on the device 3 times) to start delete Learning mode (connected light flashes slowly), 180 seconds timeout, repeat the operation.

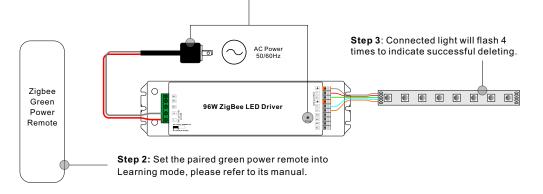

# 11. Setup a Zigbee Network & Add Other Devices to the Network (No Coordinator Required)

Step 1: Short press "Prog." button 4 times (Or re-power on the device 4 times) to enable the device to setup a zigbee network (connected light flashes twice) to discover and add other devices, 180 seconds timeout, repeat the operation.

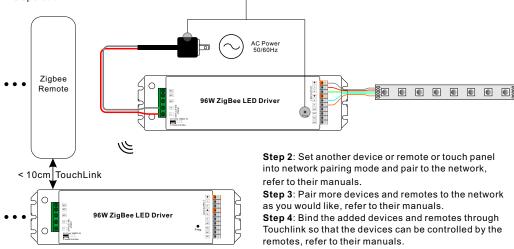

Note: 1) Each added device can link and be controlled by max. 30 added remotes.

2) Each added remote can link and control max. 30 added devices.

#### 12. ZigBee Clusters the device supports are as follows:

#### Input Clusters

| 0x0000: Basic    | • 0x000 | 3: Identify    | • 0x0004: Gro | oups     | • 0x0005: Scene | es • | 0x0006: On/off |
|------------------|---------|----------------|---------------|----------|-----------------|------|----------------|
| 0x0008: Level Co | ntrol   | • 0x0300: Cold | or Control    | • 0x0b05 | : Diagnostics   |      |                |
| Dutput Clusters  |         |                |               |          |                 |      |                |

• 0x0019: OTA

#### 13. OTA

The device supports firmware updating through OTA, and will acquire new firmware from zigbee controller or hub every 10 minutes automatically.

#### **Product Dimension**

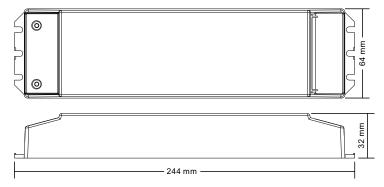